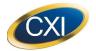

## CURRENCY EXCHANGE INTERNATIONAL, CORP. VIRTUAL AGM USER GUIDE

### **Getting Started**

CXI's 2021 Annual General and Special Meeting of the Shareholders will be held virtually on:

Date: March 17, 2022 Time: 12:00 p.m. (EST)

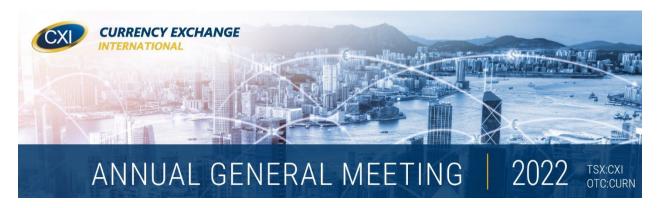

Shareholders and/or their Appointees, Directors, Officers and Guests can participate online using a smartphone, tablet or computer or dial in by telephone. By participating online, you will be able to listen to a live audio cast of the meeting, ask questions of Management online or during periods designated for telephones.

### Vote Before the Meeting

Shareholders are requested to provide their voting instructions before the meeting by completing the Form of Proxy or voting information form that was provided to you.

Vote by mail before the meeting: Complete, sign, date and return your proxy card in the envelope provided with your proxy package.

Voting online before the meeting: www.investorvote.com

## Calling in by Phone

Prior to meeting: 1 (888) 732-VOTE (8683) Toll-Free North America During the meeting: 1 (888) 396-8049 Toll Free North America

An Operator is standing by to take your first name, last name and telephone number/email address. If you are a Shareholder and/or Appointee, please have your proxy card as further verification will be required.

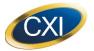

# CURRENCY EXCHANGE INTERNATIONAL, CORP. VIRTUAL AGM USER GUIDE

### **Getting Online**

On the day of the meeting, click on the link: <a href="https://www.meetview.com/cxi20220317nv/">https://www.meetview.com/cxi20220317nv/</a>.

This will take you to AGM landing page. Everyone attending must register by inputting their first name, last name and email address.

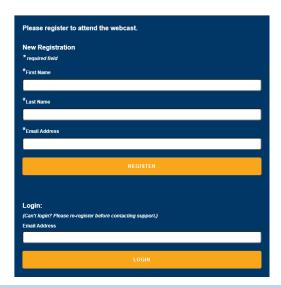

## Registering as a Shareholder and/or Appointed Proxy

Please ensure you have your proxy card with you as further verification will be requested upon login. Instructions will be provided. If you are having trouble, please click the **Tech Support Box**.

## Registering as a Guest

Guests are welcome to attend and participate in the meeting. There will be no voting option available for guests.

## **Participating**

Once you have completed the appropriate registration, you will be placed in queue for the meeting to begin.

The following icons will be displayed in the top right hand corner of your screen:

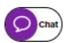

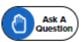

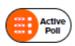

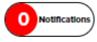

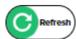

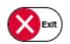

Tap the purple "chat bubble" icon to chat amongst the participants of the meeting. Please do not submit a question here as there is no guarantee it will be answered. Use the "blue hand" for questions.

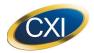

## **CURRENCY EXCHANGE INTERNATIONAL, CORP.** VIRTUAL AGM USER GUIDE

Tap the blue "hand" icon (1) ask a) to compose and submit a question. Management will make every effort to answer your question. If you are participating via telephone, there are scheduled times during and at the conclusion of the meeting when phone lines will become unmuted for participants to ask their question. Questions and answers will be posted to the CXI website Investor Relations page after the meeting.

If a new proposal is tabled during the webcast, voting forms will pop up automatically for registered shareholders only which will be counted as a ballot. You can vote by clicking "For", "Against" or "Abstain". In the event that you do not see a vote pop up, please click on the Active Poll button attive to check if voting is still open.

Only ballots of Shareholders or Appointees will be counted. The vote remains open until the Chair closes the poll. Those participating via telephone will be prompted to cast their ballot via the selection of a button. (Ex. Press 1 for "For"; 2 for "Against" and 3 for "Abstain").

Messages from Management will be pushed through this icon. O Notification

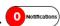

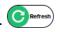

Exits you from the meeting. Sex

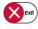

### Need more help?

During the meeting, participants can click the Live Chat button for quick responses or they can email webcast@resolvecollaboration.com.

Before and after the meeting, participants can email directly to Investor Relations investorrelations@cxifx.com or contact the Corporate Secretary at 1 (888) 998-3948.

Shareholders with questions about notice-and-access can contact the Corporation's transfer agent, Computershare Trust Company of Canada at 1 (866) 962-0498.